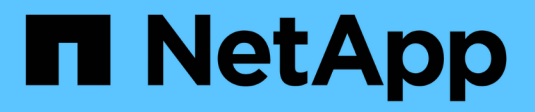

### **Management von LIFs** ONTAP 9

NetApp April 24, 2024

This PDF was generated from https://docs.netapp.com/dede/ontap/networking/configure\_lif\_service\_policies.html on April 24, 2024. Always check docs.netapp.com for the latest.

# **Inhalt**

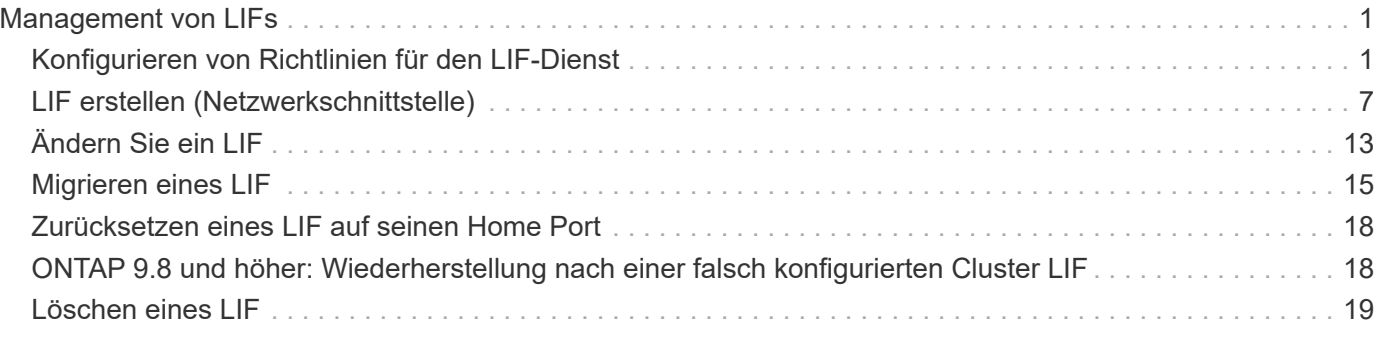

# <span id="page-2-0"></span>**Management von LIFs**

# <span id="page-2-1"></span>**Konfigurieren von Richtlinien für den LIF-Dienst**

Sie können LIF-Service-Richtlinien konfigurieren, um einen einzelnen Service oder eine Liste von Services zu identifizieren, die eine LIF verwenden.

#### **Erstellen einer Service-Richtlinie für LIFs**

Sie können eine Service-Richtlinie für LIFs erstellen. Sie können einer oder mehreren LIFs eine Service-Richtlinie zuweisen, sodass diese Datenverkehr für einen einzelnen Service oder eine Liste von Services leiten kann.

Sie benötigen erweiterte Berechtigungen, um die ausführen zu können network interface servicepolicy create Befehl.

#### **Über diese Aufgabe**

Für das Management des Daten- und Managementdatenverkehrs auf Daten- und System-SVMs stehen integrierte Services und Service-Richtlinien zur Verfügung. Die meisten Anwendungsfälle sind mit einer integrierten Service-Richtlinie zufrieden, anstatt eine individuelle Service-Richtlinie zu erstellen.

Sie können diese integrierten Service-Richtlinien, falls erforderlich, ändern.

#### **Schritte**

1. Zeigen Sie die im Cluster verfügbaren Services an:

network interface service show

Services stellen die Applikationen dar, auf die von einer logischen Schnittstelle zugegriffen wird, sowie die vom Cluster bereitgestellten Applikationen. Jeder Dienst umfasst Null oder mehr TCP- und UDP-Ports, auf denen die Anwendung zuhört.

Die folgenden zusätzlichen Daten- und Management-Services stehen zur Verfügung:

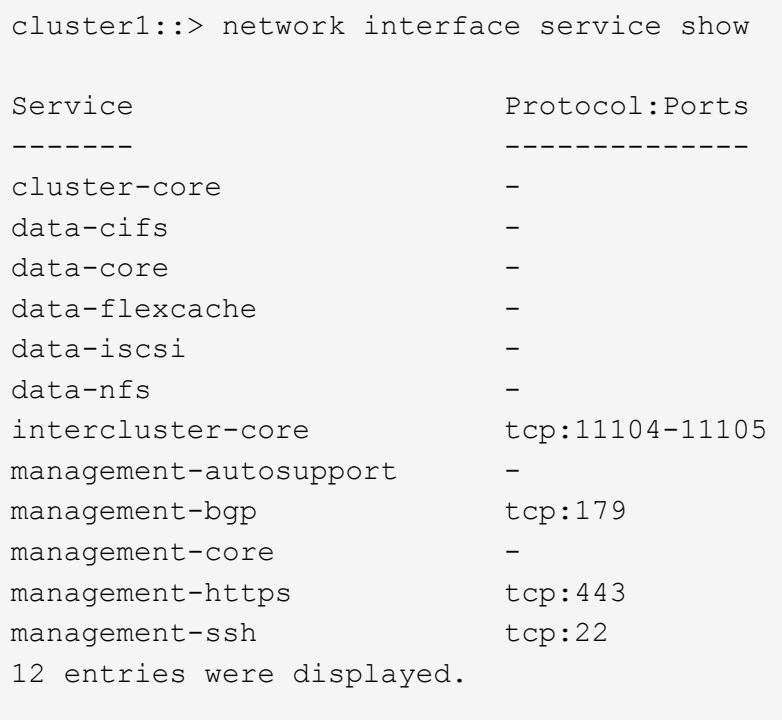

2. Zeigen Sie die Service-Richtlinien für das Cluster an:

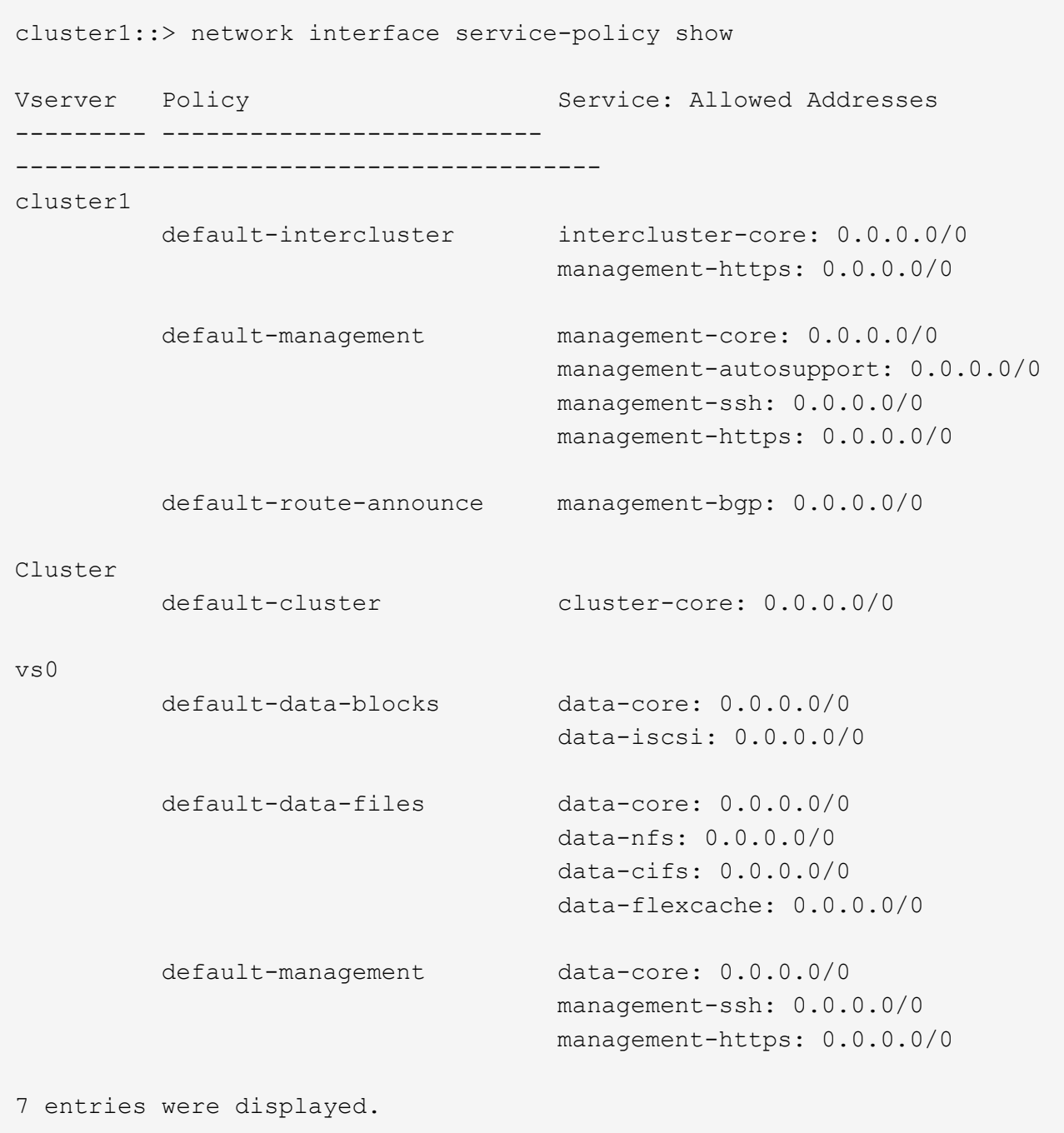

#### 3. Service-Richtlinie erstellen:

```
cluster1::> set -privilege advanced
Warning: These advanced commands are potentially dangerous; use them
only when directed to do so by technical support.
Do you wish to continue? (y or n): y
cluster1::> network interface service-policy create -vserver <svm name>
-policy <service_policy_name> -services <service_name> -allowed
-addresses <IP_address/mask,...>
```
- "Service Name" gibt eine Liste der Services an, die in die Richtlinie aufgenommen werden sollen.
- ∘ "IP\_Address/masks" gibt die Liste der Subnetzmaske für Adressen an, die auf die Dienste in der Service-Richtlinie zugreifen dürfen. Standardmäßig werden alle angegebenen Dienste mit einer standardmäßig zulässigen Adressliste von 0.0.0.0/0 hinzugefügt, die den Datenverkehr aus allen Subnetzen erlaubt. Wenn eine nicht standardmäßige Liste der zulässigen Adressen angegeben wird, werden LIFs mithilfe der Richtlinie konfiguriert, um alle Anforderungen mit einer Quelladresse zu blockieren, die keiner der angegebenen Masken entspricht.

Das folgende Beispiel zeigt, wie eine Datenservicerichtlinie, *svm1\_Data\_Policy*, für eine SVM erstellt wird, die *NFS* und *SMB*-Dienste umfasst:

```
cluster1::> set -privilege advanced
Warning: These advanced commands are potentially dangerous; use them
only when directed to do so by technical support.
Do you wish to continue? (y or n): y
cluster1::> network interface service-policy create -vserver svm1
-policy svm1 data policy -services data-nfs,data-cifs,data-core
```
Im folgenden Beispiel wird gezeigt, wie eine Richtlinie für Intercluster-Services erstellt wird:

```
cluster1::> set -privilege advanced
Warning: These advanced commands are potentially dangerous; use them
only when directed to do so by technical support.
Do you wish to continue? (y or n): y
cluster1::> network interface service-policy create -vserver cluster1
-policy intercluster1 -services intercluster-core
```
4. Vergewissern Sie sich, dass die Service-Richtlinie erstellt wurde.

cluster1::> network interface service-policy show

Die folgende Ausgabe zeigt die verfügbaren Service-Richtlinien:

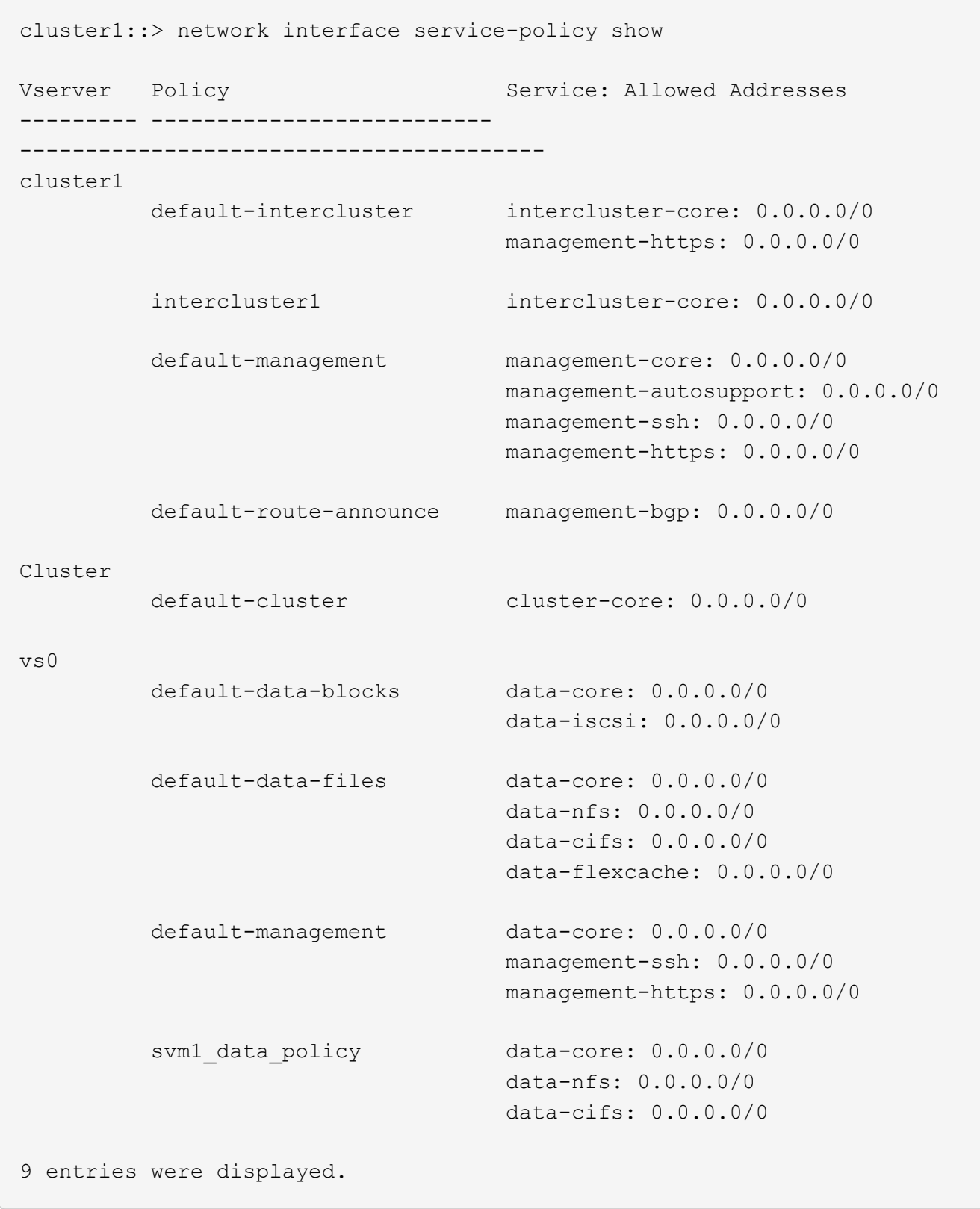

#### **Nachdem Sie fertig sind**

Weisen Sie der Service-Richtlinie einem LIF entweder zum Zeitpunkt der Erstellung oder durch Ändern eines vorhandenen LIF zu.

#### **Weisen Sie einer logischen Schnittstelle eine Service-Richtlinie zu**

Sie können einer logischen Schnittstelle entweder zum Zeitpunkt der Erstellung der logischen Schnittstelle oder durch Ändern der logischen Schnittstelle eine Service-Richtlinie zuweisen. Eine Service-Richtlinie definiert eine Liste der Services, die zusammen mit dem LIF verwendet werden können.

#### **Über diese Aufgabe**

Sie können Service-Richtlinien für LIFs im Administrator und den Daten-SVMs zuweisen.

#### **Schritt**

Führen Sie je nachdem, wann Sie die Service-Richtlinie einem LIF zuweisen möchten, eine der folgenden Aktionen durch:

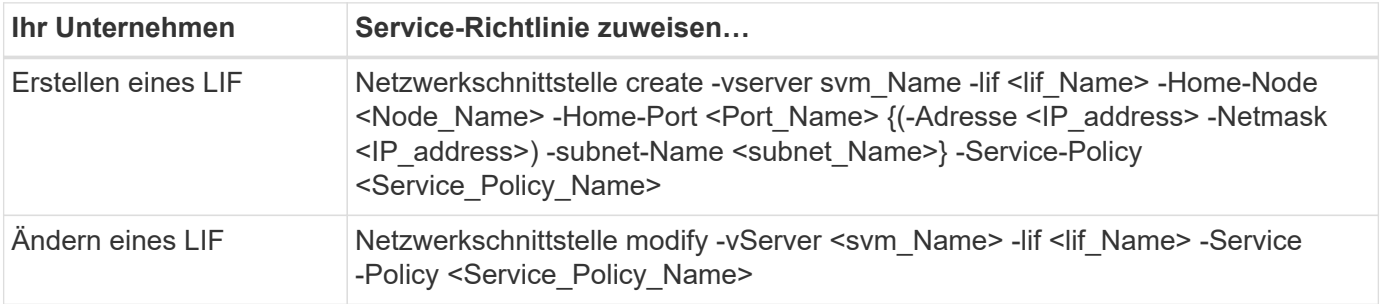

Wenn Sie eine Service-Richtlinie für eine LIF angeben, müssen Sie nicht das Datenprotokoll und die Rolle für die LIF angeben. Außerdem wird das Erstellen von LIFs unterstützt, indem die Rolle und die Datenprotokolle angegeben werden.

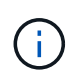

Eine Service-Richtlinie kann nur von LIFs in derselben SVM verwendet werden, die Sie beim Erstellen der Service-Richtlinie angegeben haben.

#### **Beispiele**

Das folgende Beispiel zeigt, wie die Service-Richtlinie eines LIF geändert wird, um die Standard-Management-Service-Richtlinie zu verwenden:

```
cluster1::> network interface modify -vserver cluster1 -lif lif1 -service
-policy default-management
```
#### **Befehle zum Verwalten von LIF-Servicrichtlinien**

Verwenden Sie die network interface service-policy Befehle zum Verwalten von LIF-Servicrichtlinien.

#### **Bevor Sie beginnen**

Durch das Ändern der Service-Richtlinie einer logischen Schnittstelle in einer aktiven SnapMirror Beziehung wird der Replizierungszeitplan unterbrochen. Wenn Sie eine LIF von Intercluster nach nicht-Intercluster (oder umgekehrt) konvertieren, werden diese Änderungen nicht auf das Peering-Cluster repliziert. Um das Peer-Cluster nach dem Ändern der LIF-Service-Richtlinie zu aktualisieren, führen Sie zuerst die aus snapmirror abort Betrieb [Synchronisieren Sie die Replikationsbeziehung erneut](https://docs.netapp.com/de-de/ontap/data-protection/resynchronize-relationship-task.html).

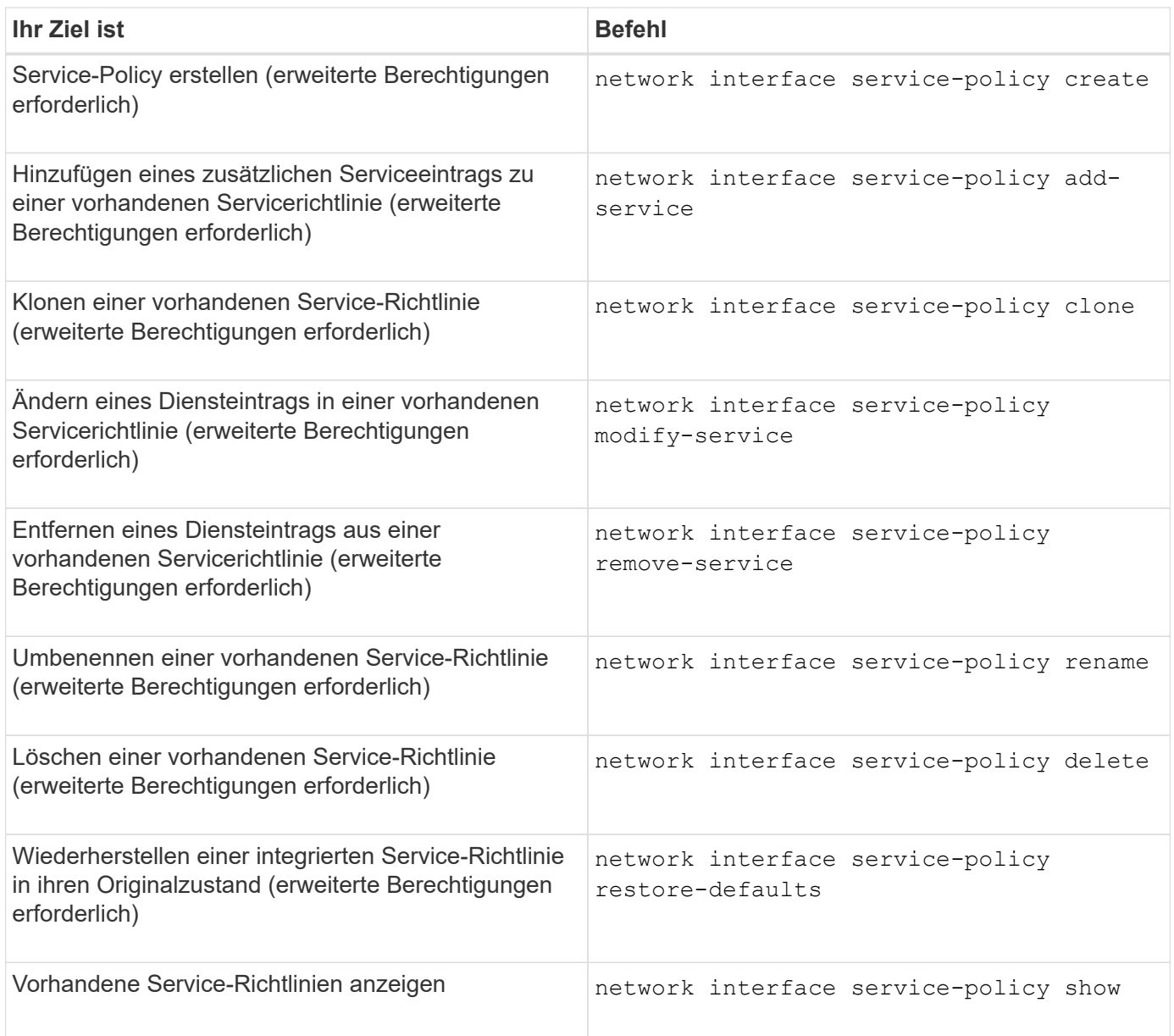

# <span id="page-8-0"></span>**LIF erstellen (Netzwerkschnittstelle)**

Eine SVM stellt Daten für Clients über eine oder mehrere logische Netzwerk-Schnittstellen (Logical Interfaces, LIFs) zur Verfügung. Sie müssen auf den Ports, die Sie für den Zugriff auf Daten verwenden möchten, LIFs erstellen. Eine LIF (Netzwerkschnittstelle) ist eine IP-Adresse, die einem physischen oder logischen Port zugeordnet ist. Falls eine Komponente ausfällt, kann ein LIF ein Failover auf einen anderen physischen Port durchführen oder zu einem anderen migrieren, sodass weiterhin mit dem Netzwerk kommunizieren wird.

#### **Best Practices in sich**

Mit ONTAP verbundene Switch Ports sollten als Spanning-Tree Edge Ports konfiguriert werden, um Verzögerungen während der LIF-Migration zu reduzieren.

#### **Bevor Sie beginnen**

- Sie müssen ein Cluster-Administrator sein, um diese Aufgabe auszuführen.
- Der zugrunde liegende physische oder logische Netzwerk-Port muss für den Administrator-up-Status konfiguriert worden sein.
- Wenn Sie planen, einen Subnetznamen zu verwenden, um die IP-Adresse und den Netzwerkmaskenwert für eine LIF zuzuweisen, muss das Subnetz bereits vorhanden sein.

Subnetze enthalten einen Pool mit IP-Adressen, die zum selben Layer-3-Subnetz gehören. Die Erstellung erfolgt mit System Manager oder mit network subnet create Befehl.

• Der Mechanismus zur Angabe der von einem LIF bearbeiteten Traffic-Art ist geändert. Für ONTAP 9.5 und früher verwendeten LIFs Rollen, um den Typ des Datenverkehrs anzugeben, den er verarbeiten würde. Ab ONTAP 9.6 verwenden LIFs Service-Richtlinien, um den Typ des Datenverkehrs anzugeben, den es verarbeiten würde.

#### **Über diese Aufgabe**

• Sie können NAS- und SAN-Protokolle nicht derselben logischen Schnittstelle zuweisen.

Die unterstützten Protokolle sind SMB, NFS, FlexCache, iSCSI und FC; ISCSI und FC können nicht mit anderen Protokollen kombiniert werden. NAS- und Ethernet-basierte SAN-Protokolle können jedoch auf demselben physischen Port vorhanden sein.

- Sie sollten keine LIFs konfigurieren, die SMB-Datenverkehr transportieren, um automatisch auf ihre Home-Nodes zurückzusetzen. Diese Empfehlung ist obligatorisch, wenn der SMB-Server eine Lösung für unterbrechungsfreien Betrieb mit Hyper-V oder SQL Server over SMB hosten soll.
- Sie können am gleichen Netzwerkport IPv4- und IPv6-LIFs erstellen.
- Alle von einer SVM verwendeten Dienste für die Namenszuweisung und Hostnamenauflösung, z. B. DNS, NIS, LDAP und Active Directory Muss über mindestens eine logische Schnittstelle erreichbar sein, die den Datenverkehr der SVM bewältigt.
- Ein LIF, die Intracluster-Datenverkehr zwischen Nodes verarbeiten, sollte sich nicht im selben Subnetz wie ein LIF-Handling-Datenverkehr oder eine LIF mit Datenverkehr befinden.
- Das Erstellen eines LIF ohne gültiges Failover-Ziel führt zu einer Warnmeldung.
- Wenn Sie eine große Anzahl von LIFs im Cluster besitzen, können Sie die vom Cluster unterstützte LIF-Kapazität überprüfen:
	- System Manager: Ab ONTAP 9.12.0 können Sie den Durchsatz auf dem Netzwerk-Interface-Grid einsehen.
	- CLI: Verwenden Sie das network interface capacity show Befehl und die LIF-Kapazität, die auf jedem Node mithilfe von unterstützt wird network interface capacity details show Befehl (auf der erweiterten Berechtigungsebene).
- Wenn bereits ab ONTAP 9.7 andere LIFs für die SVM im selben Subnetz vorhanden sind, müssen Sie den Home Port der LIF nicht angeben. ONTAP wählt automatisch einen zufälligen Port auf dem angegebenen Home-Node in derselben Broadcast-Domäne wie die anderen LIFs, die bereits im selben Subnetz konfiguriert sind.

Ab ONTAP 9.4 wird FC-NVMe unterstützt. Wenn Sie eine FC-NVMe-LIF erstellen, sollten Sie Folgendes beachten:

- Das NVMe-Protokoll muss vom FC-Adapter unterstützt werden, auf dem die LIF erstellt wird.
- FC-NVMe kann das einzige Datenprotokoll auf Daten-LIFs sein.
- Für jede Storage Virtual Machine (SVM), die SAN unterstützt, muss eine logische Schnittstelle für den

Management-Datenverkehr konfiguriert werden.

- NVMe LIFs und Namespaces müssen auf demselben Node gehostet werden.
- Pro SVM kann nur eine NVMe-LIF konfiguriert werden, die den Datenverkehr verarbeitet.
- Wenn Sie eine Netzwerkschnittstelle mit einem Subnetz erstellen, wählt ONTAP automatisch eine verfügbare IP-Adresse aus dem ausgewählten Subnetz aus und weist sie der Netzwerkschnittstelle zu. Sie können das Subnetz ändern, wenn es mehr als ein Subnetz gibt, aber Sie können die IP-Adresse nicht ändern.
- Wenn Sie eine SVM für eine Netzwerkschnittstelle erstellen (hinzufügen), können Sie keine IP-Adresse angeben, die sich im Bereich eines vorhandenen Subnetzes befindet. Sie erhalten einen Subnetzkonflikt. Dieses Problem tritt in anderen Workflows für eine Netzwerkschnittstelle auf, z. B. beim Erstellen oder Ändern von Clusterschnittstellen in SVM-Einstellungen oder in Cluster-Einstellungen.
- Ab ONTAP 9.10.1 beginnt der network interface CLI-Befehle enthalten eine -rdma-protocols Parameter für NFS über RDMA-Konfigurationen. Das Erstellen von Netzwerkschnittstellen für NFS mit RDMA-Konfigurationen wird in System Manager ab ONTAP 9.12.1 unterstützt. Weitere Informationen finden Sie unter [KONFIGURIEREN SIE LIFS für NFS über RDMA.](https://docs.netapp.com/de-de/ontap/nfs-rdma/configure-lifs-task.html)
- Ab ONTAP 9.11.1 ist der automatische iSCSI LIF-Failover auf All-Flash SAN-Array (ASA)-Plattformen verfügbar.

ISCSI-LIF-Failover wird automatisch aktiviert (die Failover-Richtlinie ist auf festgelegt sfo-partner-only Und der Wert für die automatische Zurücksetzung ist auf festgelegt true) Auf neu erstellten iSCSI LIFs, wenn in der angegebenen SVM keine iSCSI LIFs vorhanden sind oder alle bestehenden iSCSI LIFs in der angegebenen SVM bereits mit iSCSI LIF Failover aktiviert sind.

Wenn Sie nach dem Upgrade auf ONTAP 9.11.1 oder höher bereits vorhandene iSCSI LIFs in einer SVM haben, die mit der iSCSI LIF Failover-Funktion nicht aktiviert wurden, und Sie neue iSCSI LIFs in derselben SVM erstellen, setzen die neuen iSCSI LIFs dieselbe Failover-Richtlinie voraus (disabled) Der vorhandenen iSCSI LIFs in der SVM.

#### ["LIF-Failover für ASA-Plattformen"](https://docs.netapp.com/de-de/ontap/san-admin/asa-iscsi-lif-fo-task.html)

Ab ONTAP 9.7 wählt ONTAP automatisch den Home Port einer LIF aus, solange mindestens eine LIF bereits im gleichen Subnetz in diesem IPspace vorhanden ist. ONTAP wählt einen Home-Port in derselben Broadcast-Domäne wie andere LIFs in diesem Subnetz. Sie können noch einen Home-Port angeben, dieser ist jedoch nicht mehr erforderlich (es sei denn, es sind noch keine LIFs in diesem Subnetz im angegebenen IPspace vorhanden).

Ab ONTAP 9.12.0 hängt das folgende Verfahren von der Schnittstelle ab, die Sie verwenden --System Manager oder die CLI:

#### **System Manager**

#### **Verwenden Sie System Manager, um eine Netzwerkschnittstelle hinzuzufügen**

#### **Schritte**

- 1. Wählen Sie **Netzwerk > Übersicht > Netzwerkschnittstellen**.
- 2. Wählen Sie  $+$  Add.
- 3. Wählen Sie eine der folgenden Schnittstellenrollen aus:
	- a. Daten
	- b. Intercluster
	- c. SVM-Management
- 4. Wählen Sie das Protokoll aus:
	- a. SMB/CIFS UND NFS
	- b. ISCSI
	- c. FC
	- d. NVMe/FC
	- e. NVMe/TCP
- 5. Benennen Sie das LIF, oder übernehmen Sie den aus Ihrer vorherigen Auswahl generierten Namen.
- 6. Akzeptieren Sie den Home-Node oder wählen Sie einen aus dem Dropdown-Menü aus.
- 7. Wenn im IPspace der ausgewählten SVM mindestens ein Subnetz konfiguriert ist, wird das Dropdown-Menü Subnetz angezeigt.
	- a. Wenn Sie ein Subnetz auswählen, wählen Sie es aus der Dropdown-Liste aus.
	- b. Wenn Sie ohne Subnetz fortfahren, wird das Dropdown-Menü Broadcast-Domäne angezeigt:
		- i. Geben Sie die IP-Adresse an. Wenn die IP-Adresse verwendet wird, wird eine Warnmeldung angezeigt.
		- ii. Geben Sie eine Subnetzmaske an.
- 8. Wählen Sie den Home-Port aus der Broadcast-Domäne aus, entweder automatisch (empfohlen) oder durch Auswahl eines aus dem Dropdown-Menü. Die Steuerung des Home-Ports wird basierend auf der Broadcast-Domäne oder der Subnetzauswahl angezeigt.
- 9. Speichern Sie die Netzwerkschnittstelle.

#### **CLI**

#### **Verwenden Sie die CLI, um ein LIF zu erstellen**

#### **Schritte**

1. Legen Sie fest, welche Broadcast-Domänen-Ports für das LIF verwendet werden sollen.

network port broadcast-domain show -ipspace *ipspace1*

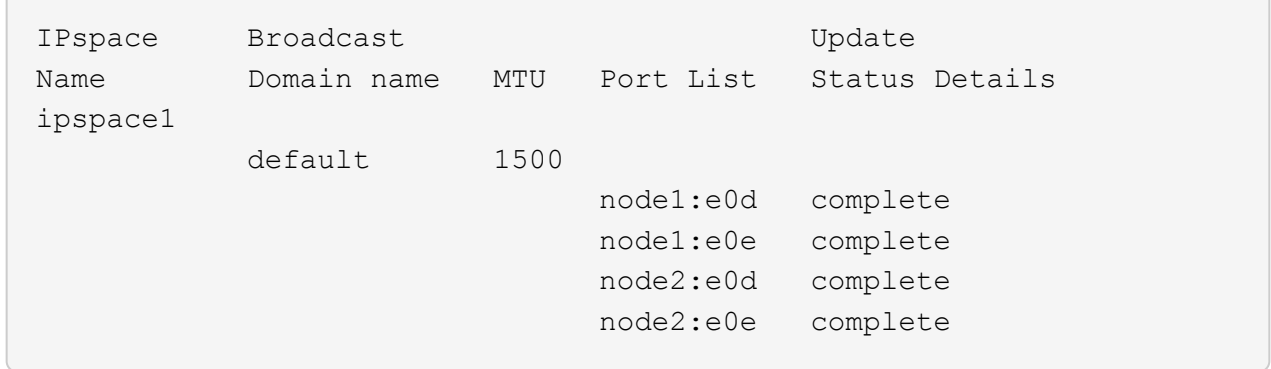

2. Vergewissern Sie sich, dass das Subnetz, das Sie für die LIFs verwenden möchten, ausreichend ungenutzte IP-Adressen enthält.

network subnet show -ipspace *ipspace1*

3. Erstellen Sie mindestens einen LIFs an den Ports, mit denen Sie auf Daten zugreifen möchten.

```
network interface create -vserver SVM name -lif lif name
-service-policy service policy name -home-node node name -home
-port port name {-address IP address - netmask Netmask value |
-subnet-name subnet name } -firewall- policy policy -auto-revert
{true|false}
```
◦ -home-node Ist der Node, den das LIF zurückgibt, wenn das network interface revert Befehl wird auf dem LIF ausgeführt.

Sie können auch angeben, ob die LIF automatisch auf den Home-Node und den Home-Port zurückgesetzt werden soll. Verwenden Sie dazu die Option -Auto-revert.

- -home-port Ist der physische oder logische Port, an den das LIF zurückgibt, wenn das network interface revert Befehl wird auf dem LIF ausgeführt.
- Sie können eine IP-Adresse mit dem angeben -address Und -netmask Optionen, oder Sie aktivieren die Zuweisung von einem Subnetz mit dem -subnet\_name Option.
- Wenn Sie zur Versorgung der IP-Adresse und Netzwerkmaske ein Subnetz verwenden, wird bei einem Gateway automatisch eine Standardroute zu diesem Gateway zur SVM hinzugefügt, wenn mithilfe dieses Subnetzes eine LIF erstellt wird.
- Wenn Sie IP-Adressen manuell zuweisen (ohne ein Subnetz zu verwenden), müssen Sie möglicherweise eine Standardroute zu einem Gateway konfigurieren, wenn Clients oder Domänen-Controller in einem anderen IP-Subnetz vorhanden sind. Der network route create Die man-Page enthält Informationen zum Erstellen einer statischen Route in einer SVM.
- -auto-revert Ermöglicht Ihnen, anzugeben, ob eine Daten-LIF automatisch auf den Home-Node zurückgesetzt wird – unter Umständen wie "Starten", ändert den Status der Managementdatenbank oder wenn die Netzwerkverbindung hergestellt wird. Die Standardeinstellung ist false, Aber Sie können es auf einstellen true Abhängig von Netzwerkmanagement-Richtlinien in Ihrer Umgebung.
- -service-policy Ab ONTAP 9.5 können Sie dem eine Service-Richtlinie für das LIF zuweisen -service-policy Option. Wenn eine Service-Richtlinie für eine LIF angegeben wird, wird diese

Richtlinie verwendet, um eine Standardrolle, Failover-Richtlinie und Datenprotokollliste für die LIF zu erstellen. In ONTAP 9.5 werden Service-Richtlinien nur für Cluster-übergreifende und BGP-Peer-Services unterstützt. In ONTAP 9.6 können Service-Richtlinien für mehrere Daten- und Management-Services erstellt werden.

◦ -data-protocol Sie können eine LIF erstellen, die die FCP- oder NVMe/FC-Protokolle unterstützt. Diese Option ist beim Erstellen eines IP-LIF nicht erforderlich.

- 4. **Optional**: Eine IPv6-Adresse in der Option -address zuweisen:
	- a. Verwenden Sie den Befehl Network ndp prefix show, um die Liste der RA-Präfixe anzuzeigen, die auf verschiedenen Schnittstellen gelernt wurden.

Der network ndp prefix show Befehl ist auf der erweiterten Berechtigungsebene verfügbar.

b. Verwenden Sie das Format prefix::id Um die IPv6-Adresse manuell zu erstellen.

prefix Ist das Präfix auf verschiedenen Schnittstellen gelernt.

Für die Ableitung der id, Wählen Sie eine zufällige 64-Bit-Hexadezimalzahl aus.

5. Vergewissern Sie sich, dass die Konfiguration der LIF-Schnittstelle richtig ist.

network interface show -vserver vs1

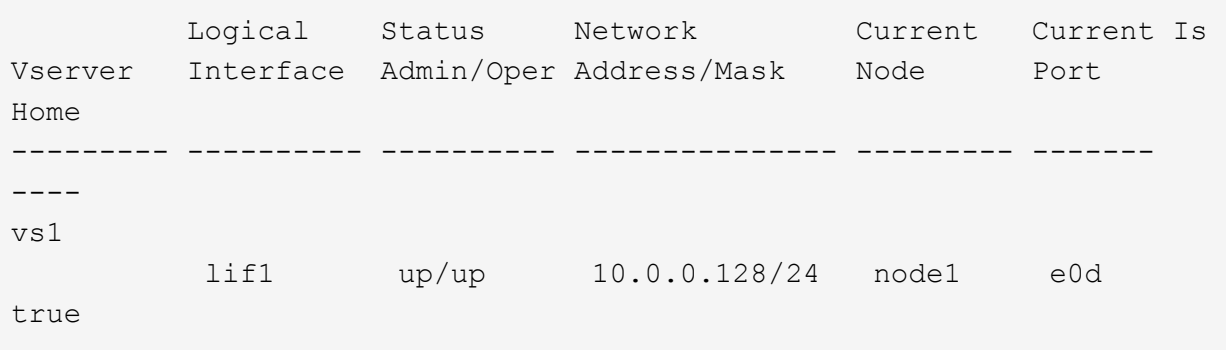

6. Vergewissern Sie sich, dass die Konfiguration der Failover-Gruppe die gewünschte Konfiguration ist.

network interface show -failover -vserver *vs1*

 Logical Home Failover Failover Vserver interface Node: Port Policy Group -------- ---------- --------- --------- ------- vs1 lif1 node1:e0d system-defined ipspace1 Failover Targets: node1:e0d, node1:e0e, node2:e0d, node2:e0e

7. Vergewissern Sie sich, dass die konfigurierte IP-Adresse erreichbar ist:

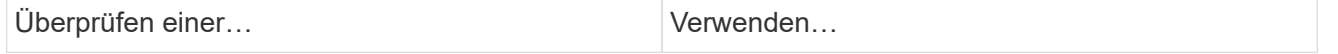

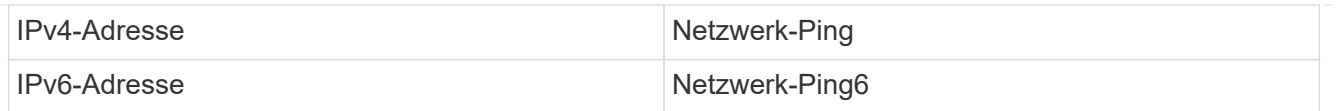

#### **Beispiele**

Der folgende Befehl erstellt eine LIF und gibt die IP-Adresse und Netzwerkmaskenwerte mit dem an -address Und -netmask Parameter:

```
network interface create -vserver vs1.example.com -lif datalif1
-service-policy default-data-files -home-node node-4 -home-port e1c
-address 192.0.2.145 -netmask 255.255.255.0 -auto-revert true
```
Mit dem folgenden Befehl wird eine LIF erstellt und dem angegebenen Subnetz (namens client1\_sub) IP-Adresse und Netzwerkmaskenwerte zugewiesen:

```
network interface create -vserver vs3.example.com -lif datalif3
-service-policy default-data-files -home-node node-3 -home-port e1c
-subnet-name client1 sub - auto-revert true
```
Mit dem folgenden Befehl wird eine NVMe/FC-LIF erstellt und angegeben nvme-fc Datenprotokoll:

```
network interface create -vserver vs1.example.com -lif datalif1 -data
-protocol nvme-fc -home-node node-4 -home-port 1c -address 192.0.2.145
-netmask 255.255.255.0 -auto-revert true
```
# <span id="page-14-0"></span>**Ändern Sie ein LIF**

Sie können eine LIF ändern, indem Sie die Attribute ändern, z. B. Home Node oder aktueller Node, Administrationsstatus, IP-Adresse, Netmask, Failover-Richtlinie Firewall-Richtlinie und Service-Richtlinien. Sie können auch die Adressfamilie einer logischen Schnittstelle von IPv4 zu IPv6 ändern.

#### **Über diese Aufgabe**

• Wenn Sie den Administrationsstatus einer LIF auf "down" ändern, werden alle ausstehenden NFSv4-Sperren gehalten, bis der Administrationsstatus der LIF wieder in angezeigt wird.

Um Sperrkonflikte zu vermeiden, die auftreten können, wenn andere LIFs versuchen, auf die gesperrten Dateien zuzugreifen, müssen Sie die NFSv4-Clients auf eine andere LIF verschieben, bevor Sie den Administratorstatus auf "down" setzen.

• Sie können die von einer FC-LIF verwendeten Datenprotokolle nicht ändern. Sie können jedoch die Services, die einer Service-Richtlinie zugewiesen sind, ändern oder die Service-Richtlinie, die einer IP-LIF zugewiesen ist.

Zum Ändern der von einer FC-LIF verwendeten Datenprotokolle müssen Sie die LIF löschen und neu

erstellen. Um Änderungen an Service-Richtlinien an einer IP-LIF vorzunehmen, gibt es einen kurzen Ausfall, während die Updates stattfinden.

- Sie können den Home Node oder den aktuellen Node einer Management-LIF mit Node-Umfang nicht ändern.
- Wenn Sie zum Ändern der IP-Adresse und des Netzwerkmaskenwertes für eine LIF ein Subnetz verwenden, wird eine IP-Adresse aus dem angegebenen Subnetz zugewiesen. Wenn die vorherige IP-Adresse des LIF von einem anderen Subnetz stammt, wird die IP-Adresse an dieses Subnetz zurückgegeben.
- Um die Adressenfamilie einer LIF von IPv4 zu IPv6 zu ändern, müssen Sie den Doppelpunkt-Notation für die IPv6-Adresse verwenden und einen neuen Wert für das hinzufügen -netmask-length Parameter.
- Sie können die automatisch konfigurierten Link-lokalen IPv6-Adressen nicht ändern.
- Die Änderung eines LIF, die dazu führt, dass kein gültiges Failover-Ziel für die LIF vorliegt, führt zu einer Warnmeldung.

Wenn ein LIF, das kein gültiges Failover-Ziel besitzt, ein Failover-Ziel vorschlägt, kann es zu einem Ausfall kommen.

• Ab ONTAP 9.5 können Sie die Service-Richtlinie, die einer logischen Schnittstelle zugeordnet ist, ändern.

In ONTAP 9.5 werden Service-Richtlinien nur für Cluster-übergreifende und BGP-Peer-Services unterstützt. In ONTAP 9.6 können Service-Richtlinien für mehrere Daten- und Management-Services erstellt werden.

• Ab ONTAP 9.11.1 ist das automatische iSCSI LIF-Failover auf All-Flash SAN-Array (ASA)-Plattformen verfügbar.

Für bereits vorhandene iSCSI LIFs, d. h. LIFs, die vor dem Upgrade auf 9.11.1 oder höher erstellt wurden, können Sie die Failover-Richtlinie auf ändern ["Aktivieren Sie automatisches iSCSI LIF Failover"](https://docs.netapp.com/de-de/ontap/san-admin/asa-iscsi-lif-fo-task.html).

Die folgende Vorgehensweise ist abhängig von der Schnittstelle, die Sie --System Manager oder die CLI verwenden:

#### **System Manager**

#### **Ab ONTAP 9.12.0 können Sie mit System Manager eine Netzwerkschnittstelle** bearbeiten

#### **Schritte**

- 1. Wählen Sie **Netzwerk > Übersicht > Netzwerkschnittstellen**.
- 2. Wählen Sie **> Bearbeiten** neben der Netzwerkschnittstelle, die Sie ändern möchten.
- 3. Ändern Sie eine oder mehrere Einstellungen der Netzwerkschnittstelle. Weitere Informationen finden Sie unter ["Erstellen eines LIF"](https://docs.netapp.com/us-en/ontap/networking/create_a_lif.html).
- 4. Speichern Sie die Änderungen.

#### **CLI**

#### **Verwenden Sie die CLI, um ein LIF zu ändern**

#### **Schritte**

1. Ändern Sie die Attribute eines LIF mithilfe von network interface modify Befehl.

Im folgenden Beispiel wird gezeigt, wie die IP-Adresse und Netzwerkmaske des LIF Datendisk mit einer IP-Adresse und dem Wert der Netzwerkmaske aus dem Subnetz client1\_sub geändert werden:

```
network interface modify -vserver vs1 -lif datalif2 -subnet-name
client1_sub
```
Im folgenden Beispiel wird gezeigt, wie die Service-Richtlinie eines LIF geändert wird.

```
network interface modify -vserver siteA -lif node1_inter1 -service
-policy example
```
2. Stellen Sie sicher, dass die IP-Adressen erreichbar sind.

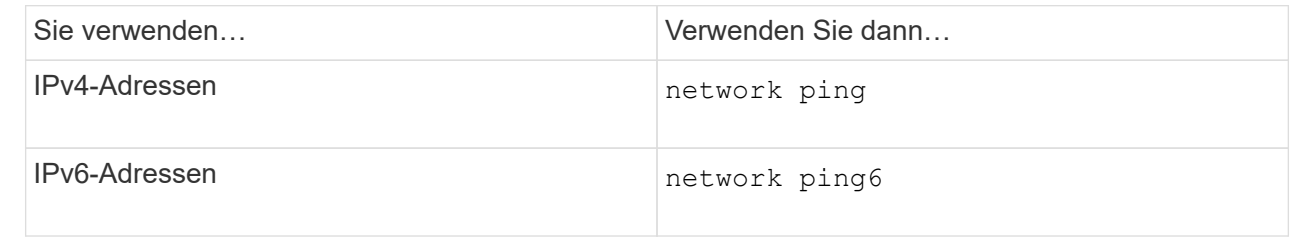

### <span id="page-16-0"></span>**Migrieren eines LIF**

Möglicherweise müssen Sie eine LIF zu einem anderen Port desselben Node oder eines anderen Node im Cluster migrieren, wenn der Port fehlerhaft ist oder Wartungsarbeiten erforderlich sind. Die Migration eines LIF ähnelt dem LIF Failover, allerdings ist die LIF-Migration ein manueller Vorgang, während bei einem LIF Failover die automatische Migration eines LIF als Reaktion auf einen Linkfehler am aktuellen Netzwerkport des LIF

#### **Bevor Sie beginnen**

- Eine Failover-Gruppe muss für die LIFs konfiguriert worden sein.
- Der Ziel-Node und die Ports müssen betriebsbereit sein und auf dasselbe Netzwerk wie der Quellport zugreifen können.

#### **Über diese Aufgabe**

- BGP LIFs befinden sich im Home Port und können nicht zu einem anderen Node oder Port migriert werden.
- Sie müssen LIFs migrieren, die auf den Ports, die zu einer NIC gehören, zu anderen Ports im Cluster gehostet werden, bevor Sie die NIC vom Node entfernen.
- Sie müssen den Befehl zum Migrieren einer Cluster-LIF von dem Node ausführen, auf dem die Cluster-LIF gehostet wird.
- Eine LIF mit Node-Umfang, z. B. eine Management-LIF mit Node-Umfang, Cluster-LIF und Clusterschnittstelle, kann nicht zu einem Remote Node migriert werden.
- Wenn eine NFSv4-LIF zwischen Nodes migriert wird, ergibt sich eine Verzögerung von bis zu 45 Sekunden, bevor die LIF auf einem neuen Port verfügbar ist.

Um dieses Problem zu umgehen, verwenden Sie NFSv4.1, wo keine Verzögerung aufgetreten ist.

• Sie können iSCSI LIFs auf All-Flash SAN-Array-Plattformen (ASA) mit ONTAP 9.11.1 oder höher migrieren.

Die Migration von iSCSI LIFs ist auf Ports am Home-Node oder am HA-Partner begrenzt.

• Wenn es sich bei Ihrer Plattform nicht um eine All-Flash SAN-Array (ASA)-Plattform handelt, auf der ONTAP Version 9.11.1 oder höher ausgeführt wird, können Sie iSCSI LIFs nicht von einem Node auf einen anderen Node migrieren.

Um diese Einschränkung zu umgehen, müssen Sie auf dem Ziel-Node eine iSCSI-LIF erstellen. Erfahren Sie mehr über ["Erstellen von iSCSI-LIFs".](https://docs.netapp.com/de-de/ontap/san-admin/asa-iscsi-lif-fo-task.html#manage-iscsi-lifs-using-the-ontap-cli)

- Wenn Sie eine LIF (Netzwerkschnittstelle) für NFS über RDMA migrieren möchten, müssen Sie sicherstellen, dass der Ziel-Port RoCE-fähig ist. Sie müssen ONTAP 9.10.1 oder höher ausführen, um eine LIF mit der CLI zu migrieren, oder ONTAP 9.12.1 für die Migration mit System Manager. Wenn Sie in System Manager Ihren RoCE-fähigen Ziel-Port ausgewählt haben, müssen Sie das Kontrollkästchen neben **RoCE-Ports verwenden** aktivieren, um die Migration erfolgreich abzuschließen. Weitere Informationen zu ["Konfigurieren von LIFs für NFS über RDMA"](https://docs.netapp.com/de-de/ontap/nfs-rdma/configure-lifs-task.html).
- Beim Migrieren der Quell- oder Ziel-LIF schlägt der Copy-Offload von VMware VAAI fehl. Weitere Informationen zum Offload von Kopien:
	- ["NFS-Umgebungen"](https://docs.netapp.com/de-de/ontap/nfs-admin/support-vmware-vstorage-over-nfs-concept.html)
	- ["SAN-Umgebungen"](https://docs.netapp.com/de-de/ontap/san-admin/storage-virtualization-vmware-copy-offload-concept.html)

Die folgende Vorgehensweise ist abhängig von der Schnittstelle, die Sie --System Manager oder die CLI verwenden:

#### ist.

#### **System Manager**

#### **Verwenden Sie System Manager, um eine Netzwerkschnittstelle zu migrieren**

#### **Schritte**

- 1. Wählen Sie **Netzwerk > Übersicht > Netzwerkschnittstellen**.
- 2. Wählen Sie **> Migrate** neben der Netzwerkschnittstelle, die Sie ändern möchten.

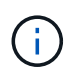

Wählen Sie für eine iSCSI-LIF im Dialogfeld **Migrate Interface** den Zielknoten und den Port des HA-Partners aus.

Wenn Sie die iSCSI-LIF dauerhaft migrieren möchten, aktivieren Sie das Kontrollkästchen. Das iSCSI LIF muss offline sein, bevor es dauerhaft migriert wird. Darüber hinaus kann eine iSCSI LIF, sobald sie dauerhaft migriert ist, nicht rückgängig gemacht werden. Es gibt keine Option zum Zurücksetzen.

- 3. Klicken Sie Auf \* Migrieren\*.
- 4. Speichern Sie die Änderungen.

#### **CLI**

#### **Verwenden Sie die CLI, um eine LIF zu migrieren**

#### **Schritt**

Je nachdem, ob Sie eine bestimmte LIF oder alle LIFs migrieren möchten, führen Sie die entsprechende Aktion durch:

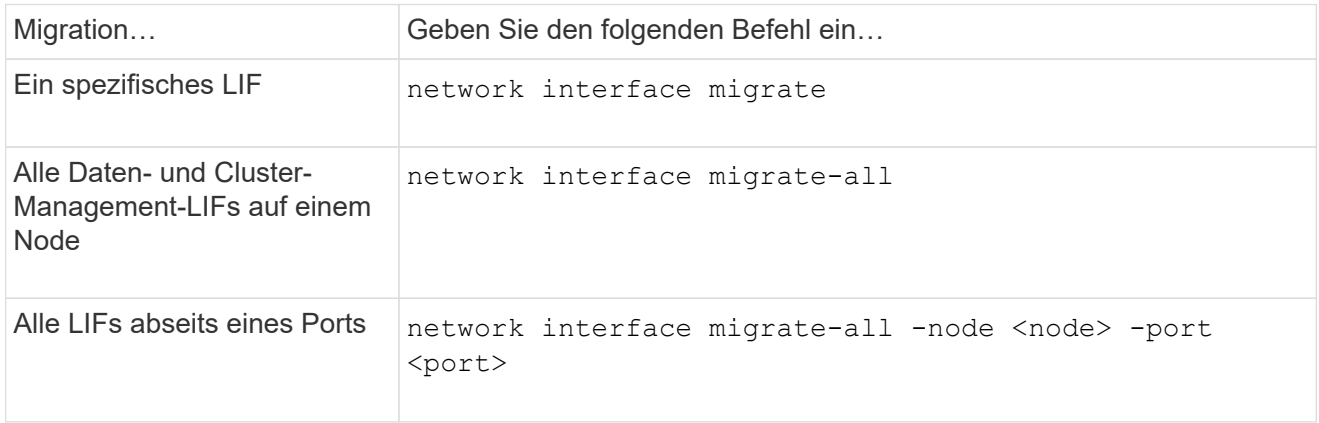

Das folgende Beispiel zeigt, wie eine LIF mit dem Namen migriert wird datalif1 Auf der SVM vs0 An den Port e0d Ein node0b:

```
network interface migrate -vserver vs0 -lif datalif1 -dest-node node0b
-dest-port e0d
```
Das folgende Beispiel zeigt, wie alle Daten- und Cluster-Management-LIFs vom aktuellen (lokalen) Node migriert werden:

network interface migrate-all -node local

# <span id="page-19-0"></span>**Zurücksetzen eines LIF auf seinen Home Port**

Sie können eine LIF nach einem Failover auf ihren Home Port zurücksetzen oder sie wird entweder manuell oder automatisch zu einem anderen Port migriert. Wenn der Home-Port einer bestimmten LIF nicht verfügbar ist, bleibt das LIF im aktuellen Port des Ports und wird nicht zurückgesetzt.

#### **Über diese Aufgabe**

- Wenn Sie den Home Port eines LIF administrativ vor dem Einstellen der Option zur automatischen Rückstellung in den Zustand "up" versetzen, wird das LIF nicht wieder zum Home Port zurückgegeben.
- Das LIF kehrt nicht automatisch zurück, es sei denn, die Option "Auto-revert" ist auf "true" gesetzt.
- Sie müssen sicherstellen, dass die Option "Auto-revert" aktiviert ist, damit die LIFs auf die Home-Ports zurückgesetzt werden können.

Die folgende Vorgehensweise ist abhängig von der Schnittstelle, die Sie --System Manager oder die CLI verwenden:

#### **System Manager**

**Verwenden Sie System Manager, um eine Netzwerkschnittstelle auf ihren Startport zurück zu setzen**

#### **Schritte**

- 1. Wählen Sie **Netzwerk > Übersicht > Netzwerkschnittstellen**.
- 2. Wählen Sie **> Zurücksetzen** neben der Netzwerkschnittstelle, die Sie ändern möchten.
- 3. Wählen Sie **revert** aus, um eine Netzwerkschnittstelle auf ihren Startport zurückzusetzen.

#### **CLI**

#### **Verwenden Sie die CLI, um eine LIF auf ihren Home-Port zurück zu stellen**

#### **Schritt**

Zurücksetzen eines LIF auf seinen Home Port manuell oder automatisch:

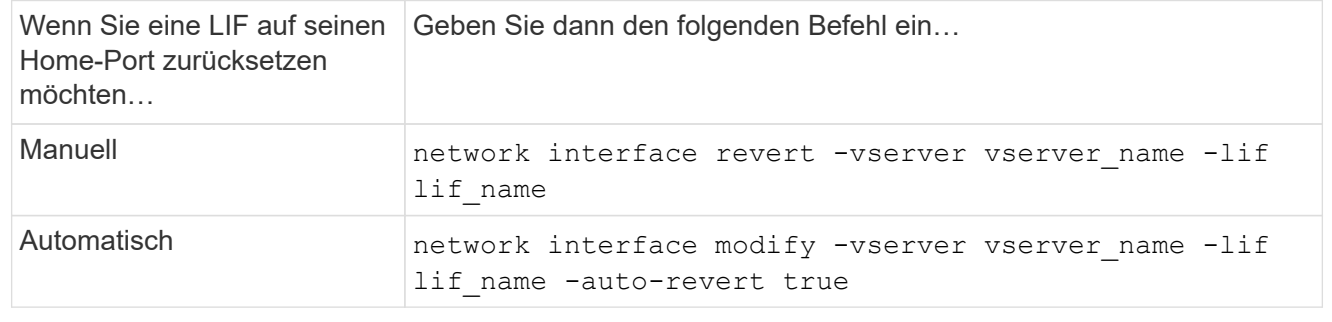

## <span id="page-19-1"></span>**ONTAP 9.8 und höher: Wiederherstellung nach einer falsch konfigurierten Cluster LIF**

Ein Cluster kann nicht erstellt werden, wenn das Cluster-Netzwerk mit einem Switch verbunden ist, aber nicht alle im Cluster IPspace konfigurierten Ports können die anderen Ports erreichen, die im IP-Speicherplatz des Clusters konfiguriert sind.

#### **Über diese Aufgabe**

Wenn in einem Switch-Cluster eine Cluster-Netzwerkschnittstelle (LIF) auf dem falschen Port konfiguriert ist oder ein Cluster-Port in das falsche Netzwerk eingebunden ist, das cluster create Befehl kann mit dem folgenden Fehler fehlschlagen:

```
Not all local cluster ports have reachability to one another.
Use the "network port reachability show -detail" command for more details.
```
Die Ergebnisse der network port show Der Befehl zeigt möglicherweise, dass mehrere Ports zum Cluster-IPspace hinzugefügt werden, da sie mit einem Port verbunden sind, der mit einer Cluster-LIF konfiguriert ist. Die Ergebnisse der network port reachability show -detail Befehl zeigt an, welche Ports nicht miteinander verbunden sind.

Um eine auf einem Port konfigurierte Cluster-LIF von wiederherzustellen, die für die anderen Ports, die mit Cluster-LIFs konfiguriert sind, nicht erreichbar ist, führen Sie die folgenden Schritte aus:

#### **Schritte**

1. Setzen Sie den Home-Port der Cluster-LIF auf den richtigen Port zurück:

```
network port modify -home-port
```
2. Entfernen Sie die Ports, für die keine Cluster-LIFs konfiguriert sind, aus der Cluster-Broadcast-Domäne:

```
network port broadcast-domain remove-ports
```
3. Erstellen des Clusters:

```
cluster create
```
#### **Ergebnis**

Nach Abschluss der Cluster-Erstellung erkennt das System die korrekte Konfiguration und platziert die Ports in die richtigen Broadcast-Domänen.

### <span id="page-20-0"></span>**Löschen eines LIF**

Sie können eine nicht mehr benötigte Netzwerkschnittstelle (LIF) löschen.

#### **Bevor Sie beginnen**

Die zu löschenden LIFs dürfen nicht verwendet werden.

#### **Schritte**

1. Markieren Sie die LIFs, die Sie administrativ unten löschen möchten, mit folgendem Befehl:

```
network interface modify -vserver vserver name -lif lif_name -status
-admin down
```
2. Verwenden Sie die network interface delete Befehl zum Löschen eines oder aller LIFs:

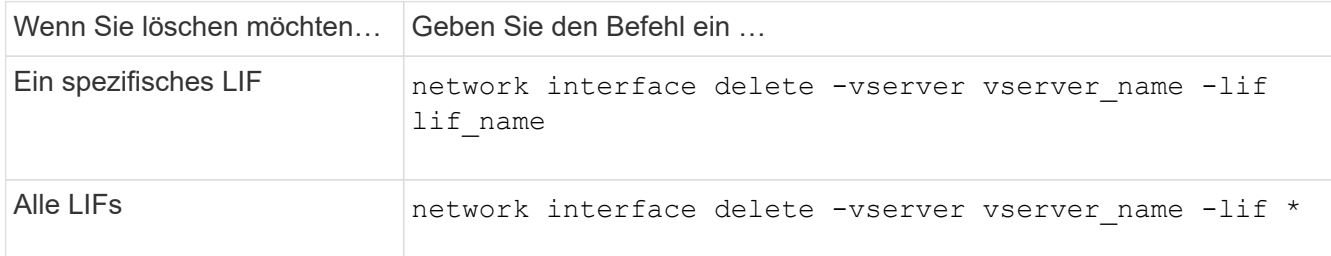

Mit dem folgenden Befehl wird der LIF-mgmtlif2 gelöscht:

```
network interface delete -vserver vs1 -lif mgmtlif2
```
3. Verwenden Sie die network interface show Befehl zur Bestätigung, dass das LIF gelöscht wurde.

#### **Copyright-Informationen**

Copyright © 2024 NetApp. Alle Rechte vorbehalten. Gedruckt in den USA. Dieses urheberrechtlich geschützte Dokument darf ohne die vorherige schriftliche Genehmigung des Urheberrechtsinhabers in keiner Form und durch keine Mittel – weder grafische noch elektronische oder mechanische, einschließlich Fotokopieren, Aufnehmen oder Speichern in einem elektronischen Abrufsystem – auch nicht in Teilen, vervielfältigt werden.

Software, die von urheberrechtlich geschütztem NetApp Material abgeleitet wird, unterliegt der folgenden Lizenz und dem folgenden Haftungsausschluss:

DIE VORLIEGENDE SOFTWARE WIRD IN DER VORLIEGENDEN FORM VON NETAPP ZUR VERFÜGUNG GESTELLT, D. H. OHNE JEGLICHE EXPLIZITE ODER IMPLIZITE GEWÄHRLEISTUNG, EINSCHLIESSLICH, JEDOCH NICHT BESCHRÄNKT AUF DIE STILLSCHWEIGENDE GEWÄHRLEISTUNG DER MARKTGÄNGIGKEIT UND EIGNUNG FÜR EINEN BESTIMMTEN ZWECK, DIE HIERMIT AUSGESCHLOSSEN WERDEN. NETAPP ÜBERNIMMT KEINERLEI HAFTUNG FÜR DIREKTE, INDIREKTE, ZUFÄLLIGE, BESONDERE, BEISPIELHAFTE SCHÄDEN ODER FOLGESCHÄDEN (EINSCHLIESSLICH, JEDOCH NICHT BESCHRÄNKT AUF DIE BESCHAFFUNG VON ERSATZWAREN ODER -DIENSTLEISTUNGEN, NUTZUNGS-, DATEN- ODER GEWINNVERLUSTE ODER UNTERBRECHUNG DES GESCHÄFTSBETRIEBS), UNABHÄNGIG DAVON, WIE SIE VERURSACHT WURDEN UND AUF WELCHER HAFTUNGSTHEORIE SIE BERUHEN, OB AUS VERTRAGLICH FESTGELEGTER HAFTUNG, VERSCHULDENSUNABHÄNGIGER HAFTUNG ODER DELIKTSHAFTUNG (EINSCHLIESSLICH FAHRLÄSSIGKEIT ODER AUF ANDEREM WEGE), DIE IN IRGENDEINER WEISE AUS DER NUTZUNG DIESER SOFTWARE RESULTIEREN, SELBST WENN AUF DIE MÖGLICHKEIT DERARTIGER SCHÄDEN HINGEWIESEN WURDE.

NetApp behält sich das Recht vor, die hierin beschriebenen Produkte jederzeit und ohne Vorankündigung zu ändern. NetApp übernimmt keine Verantwortung oder Haftung, die sich aus der Verwendung der hier beschriebenen Produkte ergibt, es sei denn, NetApp hat dem ausdrücklich in schriftlicher Form zugestimmt. Die Verwendung oder der Erwerb dieses Produkts stellt keine Lizenzierung im Rahmen eines Patentrechts, Markenrechts oder eines anderen Rechts an geistigem Eigentum von NetApp dar.

Das in diesem Dokument beschriebene Produkt kann durch ein oder mehrere US-amerikanische Patente, ausländische Patente oder anhängige Patentanmeldungen geschützt sein.

ERLÄUTERUNG ZU "RESTRICTED RIGHTS": Nutzung, Vervielfältigung oder Offenlegung durch die US-Regierung unterliegt den Einschränkungen gemäß Unterabschnitt (b)(3) der Klausel "Rights in Technical Data – Noncommercial Items" in DFARS 252.227-7013 (Februar 2014) und FAR 52.227-19 (Dezember 2007).

Die hierin enthaltenen Daten beziehen sich auf ein kommerzielles Produkt und/oder einen kommerziellen Service (wie in FAR 2.101 definiert) und sind Eigentum von NetApp, Inc. Alle technischen Daten und die Computersoftware von NetApp, die unter diesem Vertrag bereitgestellt werden, sind gewerblicher Natur und wurden ausschließlich unter Verwendung privater Mittel entwickelt. Die US-Regierung besitzt eine nicht ausschließliche, nicht übertragbare, nicht unterlizenzierbare, weltweite, limitierte unwiderrufliche Lizenz zur Nutzung der Daten nur in Verbindung mit und zur Unterstützung des Vertrags der US-Regierung, unter dem die Daten bereitgestellt wurden. Sofern in den vorliegenden Bedingungen nicht anders angegeben, dürfen die Daten ohne vorherige schriftliche Genehmigung von NetApp, Inc. nicht verwendet, offengelegt, vervielfältigt, geändert, aufgeführt oder angezeigt werden. Die Lizenzrechte der US-Regierung für das US-Verteidigungsministerium sind auf die in DFARS-Klausel 252.227-7015(b) (Februar 2014) genannten Rechte beschränkt.

#### **Markeninformationen**

NETAPP, das NETAPP Logo und die unter [http://www.netapp.com/TM](http://www.netapp.com/TM\) aufgeführten Marken sind Marken von NetApp, Inc. Andere Firmen und Produktnamen können Marken der jeweiligen Eigentümer sein.